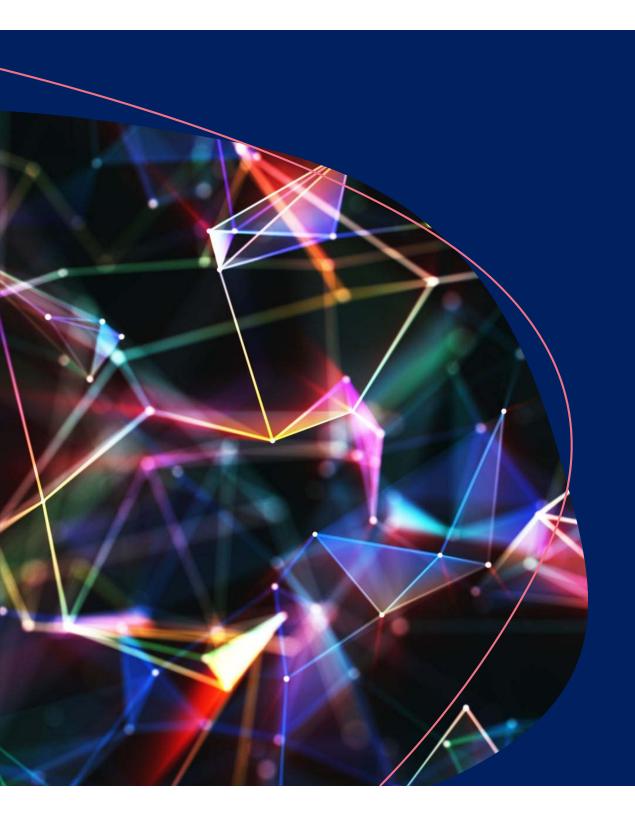

# Introducing FIORI Launchpad Reporting

Financial Advisory Services & Training (FAST) Team

**Connect + Learn** 

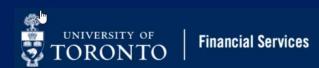

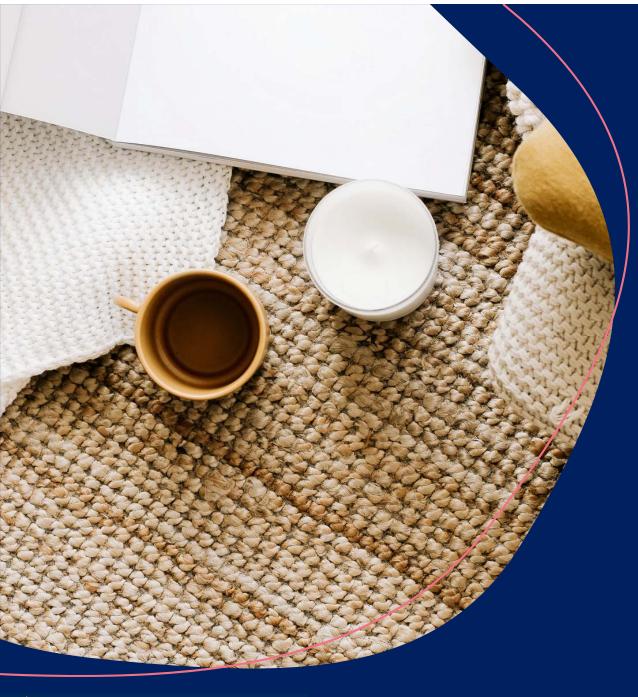

#### Agenda

- What is FIORI Launchpad Reporting?
- Accessing and Navigating the FIORI Launchpad Reporting Dashboard
- Reports in Decommissioned RPT vs FIORI Launchpad
- Customizing the Dashboard
- Executing and Printing Reports
- Demonstration of the FIORI
   Launchpad Reporting Application
- Additional Resources

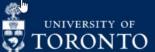

**Financial Services** 

# What is FIORI Launchpad Reporting?

- A web-based application that <u>replaces the</u> <u>decommissioned RPT instance</u>
- Enhanced modern design and more intuitive and simplified user experience
- Select priority reports are available 24/7 displaying live AMS data
- Includes financial, HR and Research report (depending on authorization)
- Available during AMS downtimes
   (e.g., the upcoming Fiscal Year End, Holiday Shut Down, Fiscal Month End and pay runs)
- Login using UTORid

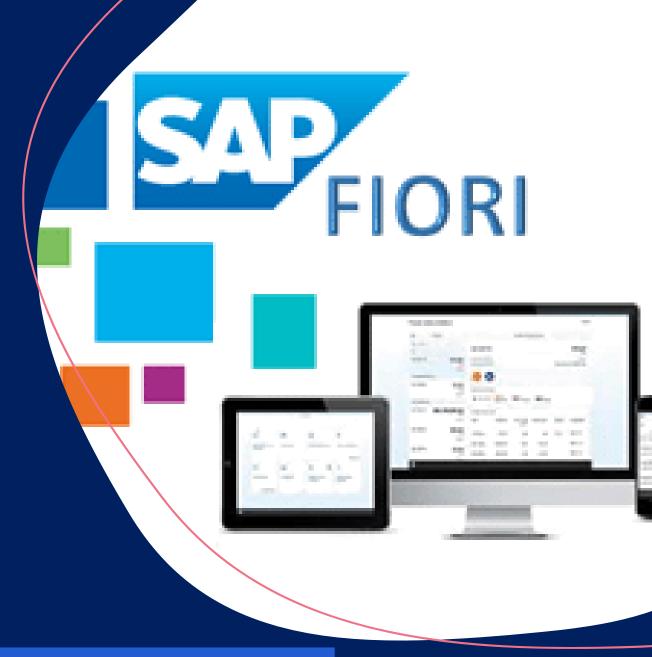

The official launch of the new reporting solution Monday, March 22<sup>nd</sup>

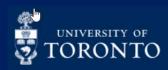

### Things to Know at a Glance

#### What Stays the Same:

- Used strictly for reporting (i.e., cannot process or change transaction postings)
- Report selection screen
- Report output, format and functionality

#### What has Changed:

- Display live AMS report data in select priority financial, HR and research reports
- Web based
- More intuitive modern user interface
- Login using UTORid

# Accessing and Navigating the FIORI Launchpad Reporting Dashboard

- AMS reports are accessed through <u>tiles</u> which enable users to launch reports without having to navigate through the menu.
- The tiles that are displayed depends on your AMS authorization (i.e., If you do not see a particular report in AMS, then it will not appear in the FIORI Launchpad Reporting).
- Click on a tile to go to the report selection criteria screen.

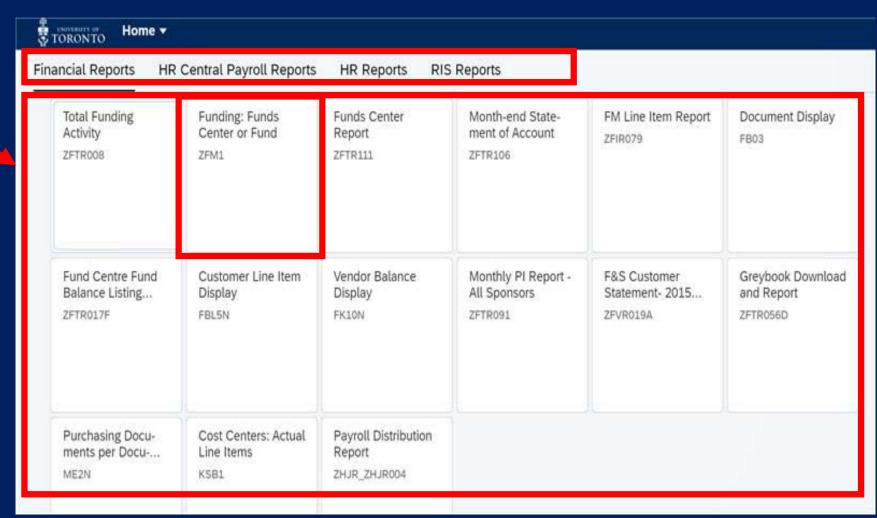

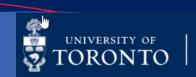

# Financial report Balance sheet 1,734,826 Current ssue of share or revious year 74,393 ue of share capital Cash flow statement 12,978,516 6,372,535 6,505,981

Reports in Your Dashboard

The Financial, HR and Research reports you see on your dashboard will depend on your AMS authorization.

Click here for a full list of the Financial, HR and Research reports available on the FIORI Launchpad Reporting application.

# Financial Reports

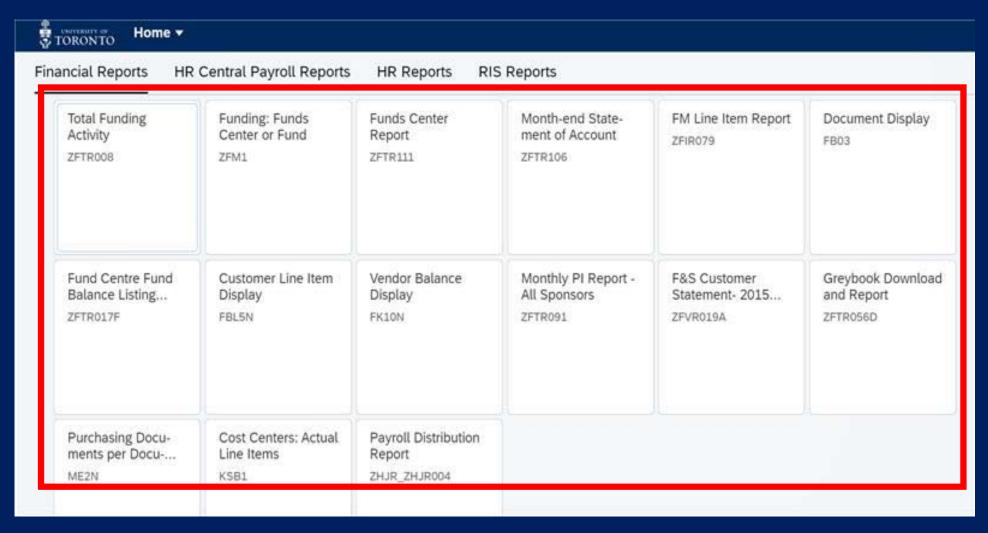

Note: You will only see reports in your dashboard that you currently have access to in AMS/RPT.

# HR Central Payroll Reports

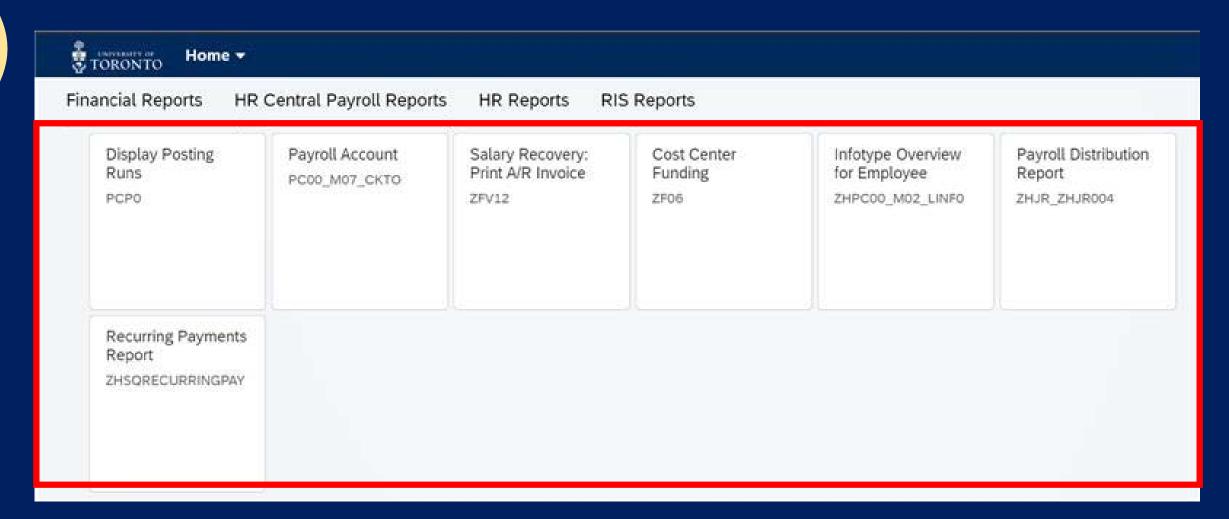

# HR Reports

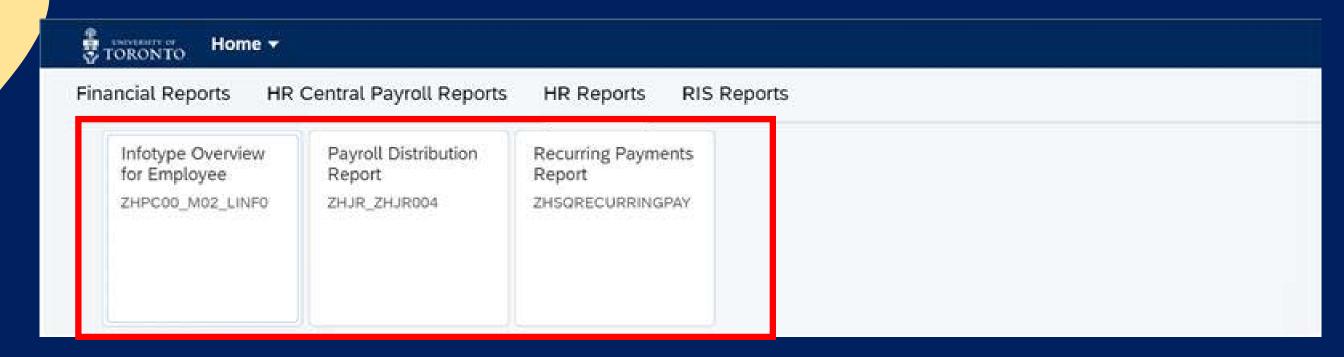

# Research (RIS) Reports

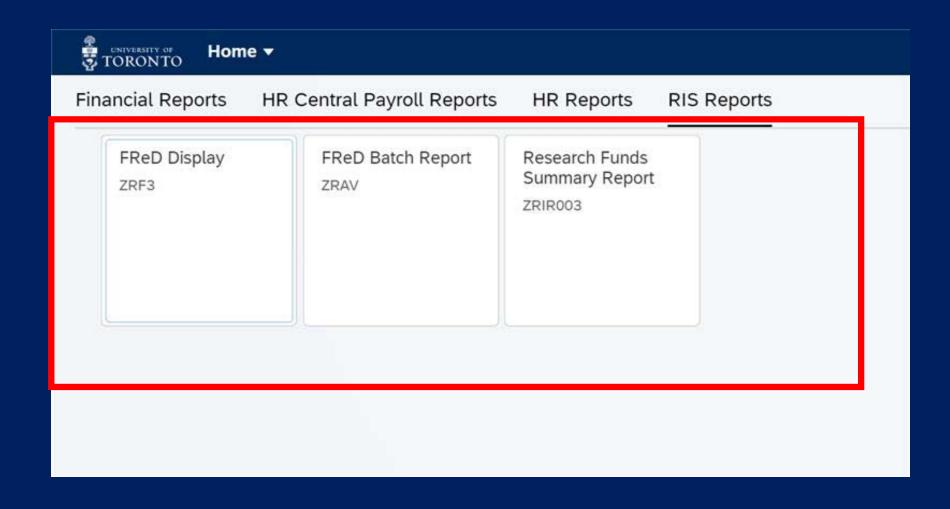

# Customizing the Dashboard

- Click the Profile icon
- 2. View a history of recent reports launched
- 3. To change the colour scheme or activate History
- 4. Hide or move tiles/reports
- 5. Log out of the FIORI Launchpad Reporting application

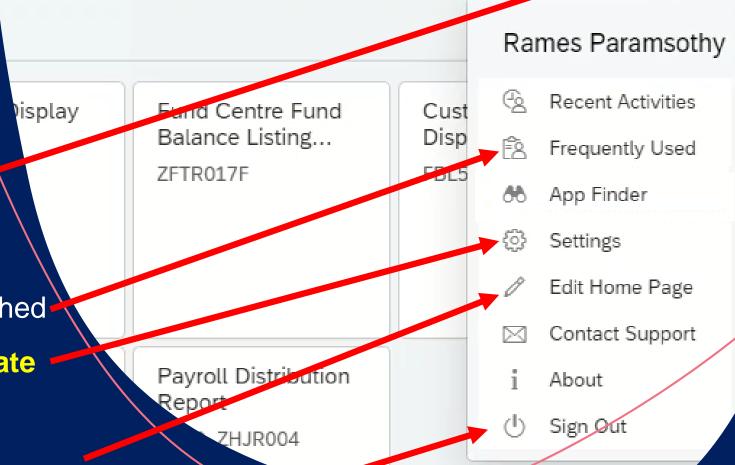

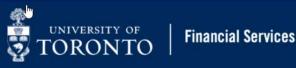

### Report Selection Criteria

The selection screen criteria has not changed.

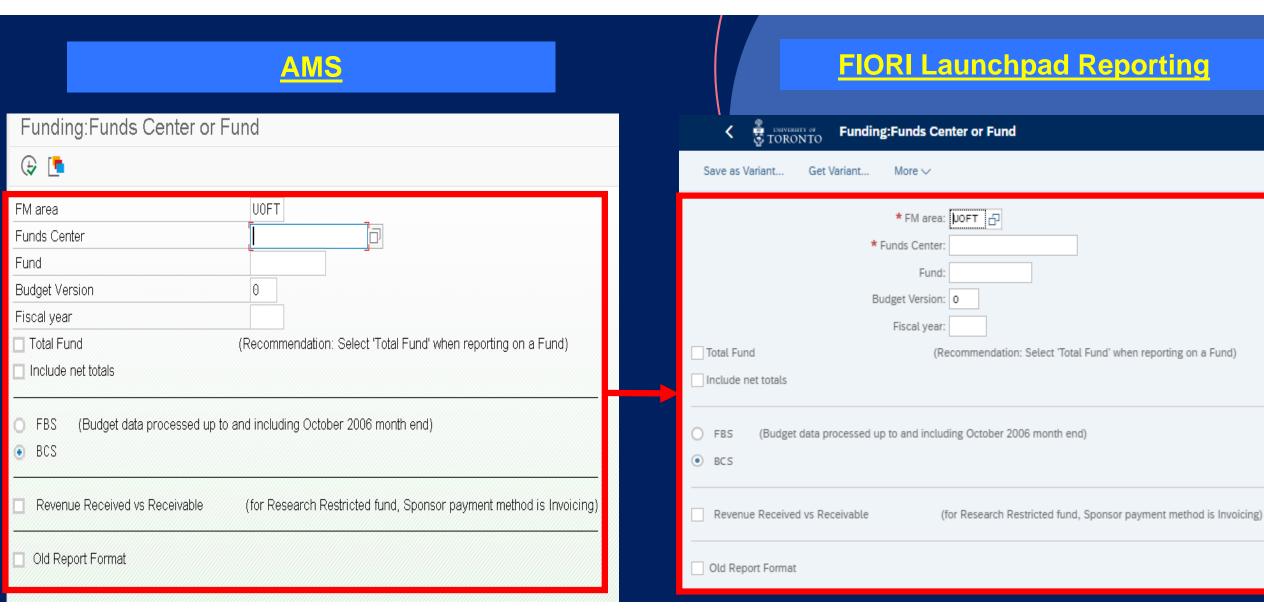

#### Report Output

The report output, format and functionality has NOT changed.

#### **Funds Center Report** Show all Commitment Items with hierarchy Switch to spreadsheet view Show all Commitment Items w/o hierarchy Open next level Funds Center Report iscal Year 2021 Report ZFTR111 154654 **RPT** Funds Center FAST Training Instance [nclude FC Hierarchy PARAMRAM User 0000 C Hierarchy variant Date/Time 15.03.2021 12:27:58 Include PI FCs Commitments+ Revenue Variance/ Commitment Items Original Budget Revised Budget Actuals Actuals Funds Available Commitments Revenues 92,507.00-92,507.00-30,255.00 30,255.00 62,252.00-REVENUE - S 0.00 0.00 ADM-USER-F 0.00 0.00 690.00-690.00-690.00 EXTERN-INC 18,000.00-18,000.00 0.00 29,565.00-29,565.00-11,565.00 + RECOVERY 74,507.00-74.507.00 0.00 0.00 0.00 274,507.00 Total Revenues 92,507.00-92,507.00-0.00 30,255.00-30,255.00-262,252.00-Expenditures

842.883.40

839,866.84

3,016.56

842,883.40

0.00

0.00

0.00

0.00

50.950.74

1.048.51

5.250.80

27,470.35

8,181.08

50,950.74

0.00

0.00

895.834.14

841,866.84

5,250.80

30,486.91

8,181.08

895,834.14

0.00

0.00

395,234.23

18,300.00

92,518.65

41,099.20

15,916.00

147.781.46

16,218.92

495,234.23

1.022.875.00

63,726.00

46.350.00

15,916.00

72,483.00

24,400.00

1,022,875.00

0.00

EXPENSE-S

^ EXPENSE-S

+ COMPENS-S

+ OVERHEAD-S

+ EQUIP-S

+ SUPPL-S

+ TRAVEL-S

Total Expenditures

1.241.068.37

18,300.00-

94,434.00

46.350.00

15,916.00

78,268.37

24,400.00

1,241,068.37

#### **FIORI Launchpad Reporting**

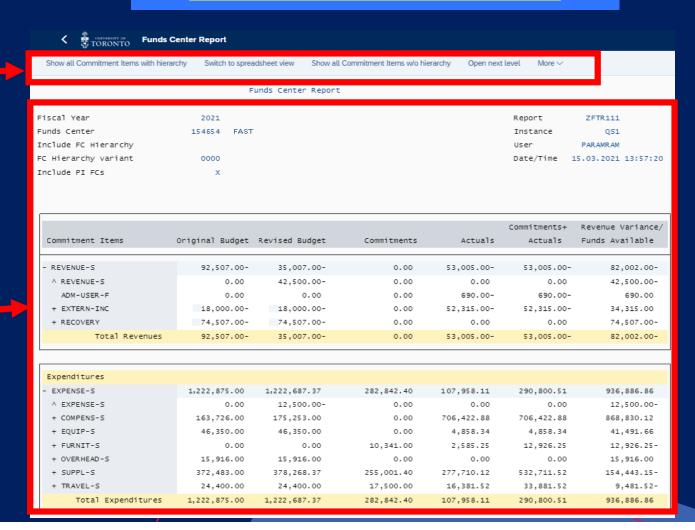

### How to Easily Display Reports in PDF

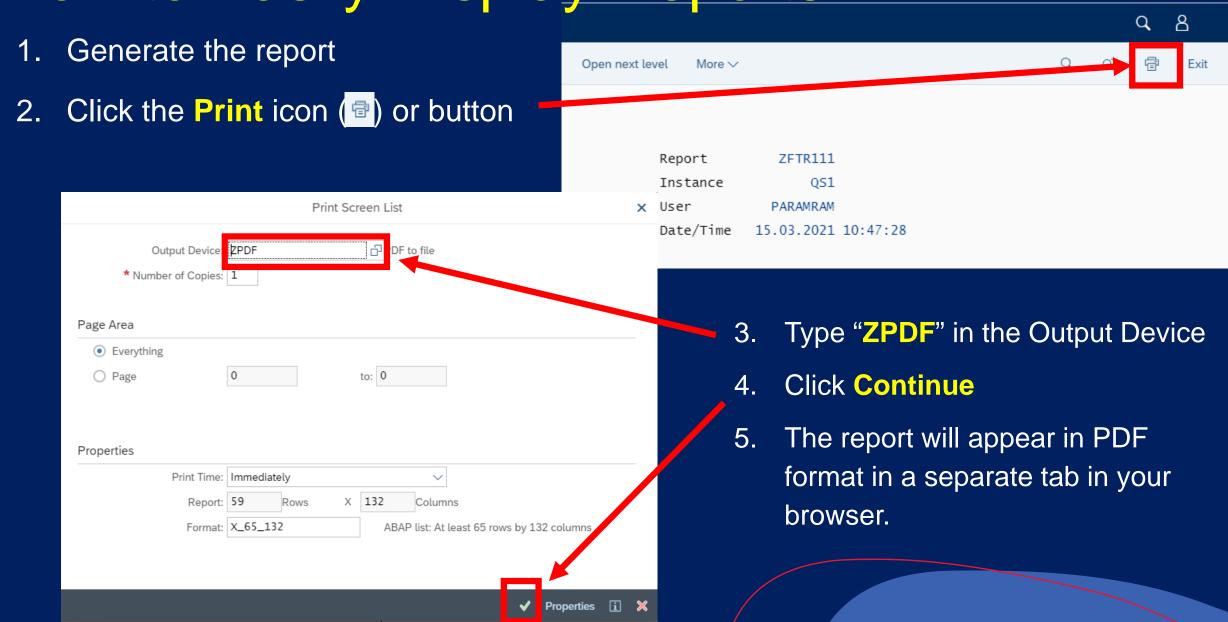

# **Executing Reports**

| C TORONTO Funds Center Report                            | Q B     |
|----------------------------------------------------------|---------|
| Save as Variant Get Variant More ∨                       | Exit    |
| Selection Criteria                                       |         |
| * FM Area: UOFT 다                                        |         |
| For Funds Centers                                        |         |
| Funds Center:  Include FC Hierarchy  0000 Hierarchy Var  |         |
| OR                                                       |         |
| Funds Center Groups:                                     |         |
| Funds Center Classification: to:                         |         |
| Including Funds Center: to:                              |         |
| Excluding Funds Center: to:                              |         |
| Pl accounts   Include   Exclude   Only  Click to Execute |         |
| For Commitment Items                                     |         |
| Commitment Items: to:                                    |         |
| ☐ Include CI Hierarchy 000                               |         |
|                                                          | Execute |

#### Accessing FAST Reference Guides and Simulations for Financial Reports

Once you launch a report, you can access reference guides to assist with generating the report.

To access the reference material:

- 1. Click the More dropdown
- 2. Click Help
- 3. Select UofT Help

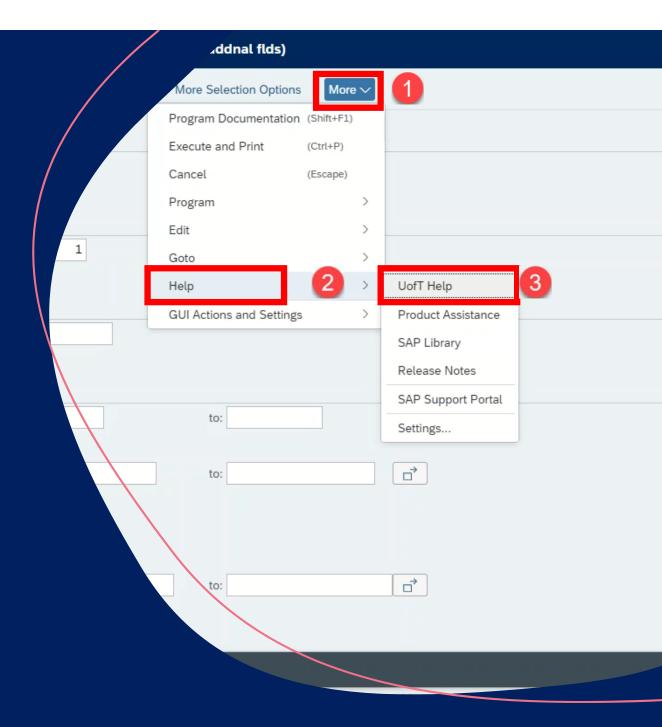

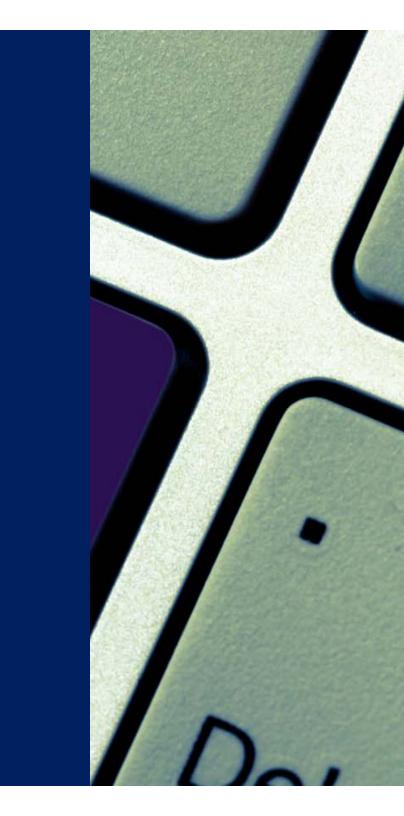

#### Where can I Learn More?

#### **FIS**

For detailed articles related to the FIORI Launchpad Reporting application, please visit our **Documentation & Support page**.

#### **HRIS**

Please visit the **HR Systems Training & Support Centre** 

#### Research

Please visit the <u>How to Access & Understand Research</u>
Reports, Including RIS site.

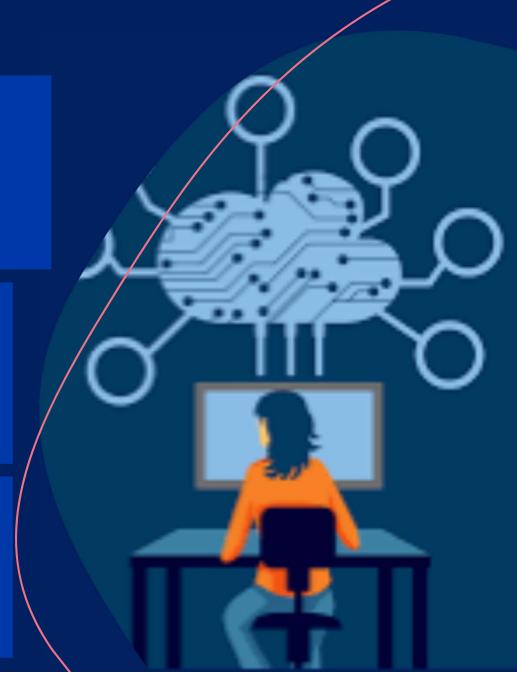

### Who do I Contact for Support?

If you have any questions/issues, please contact:

- Financial reports (FIS): your <u>FAST Team Representative</u> or email fast.help@utoronto.ca
- HRIS report: submit a ticket via <u>uoft.me/esc</u>
- Research (RIS) reports: email <u>ris.help@utoronto</u>

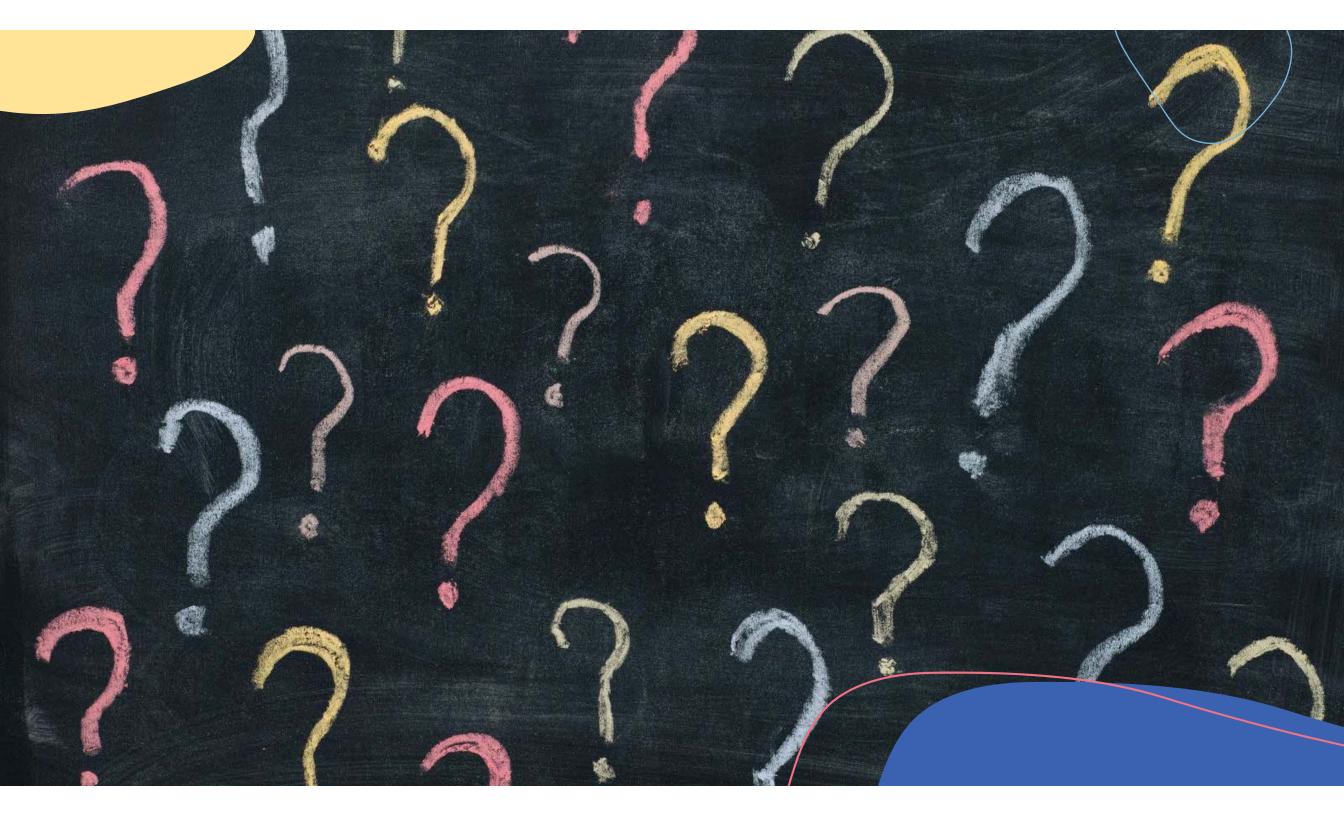